## **Guida per il Sistema di posta elettronica e Messaggi in Quarantena.**

L'attivazione della gestione della quarantena consente di recuperare alcuni messaggi recapitati nell'apposita cartella "quarantena" a seguito dell'applicazione di determinate regole attive sul sistema di protezione delle caselle di posta elettronica.

Quando un messaggio viene intercettato come malevolo viene spostato nella cartella quarantena ed all'utente viene inviata una mail come quella riportata in figura 1

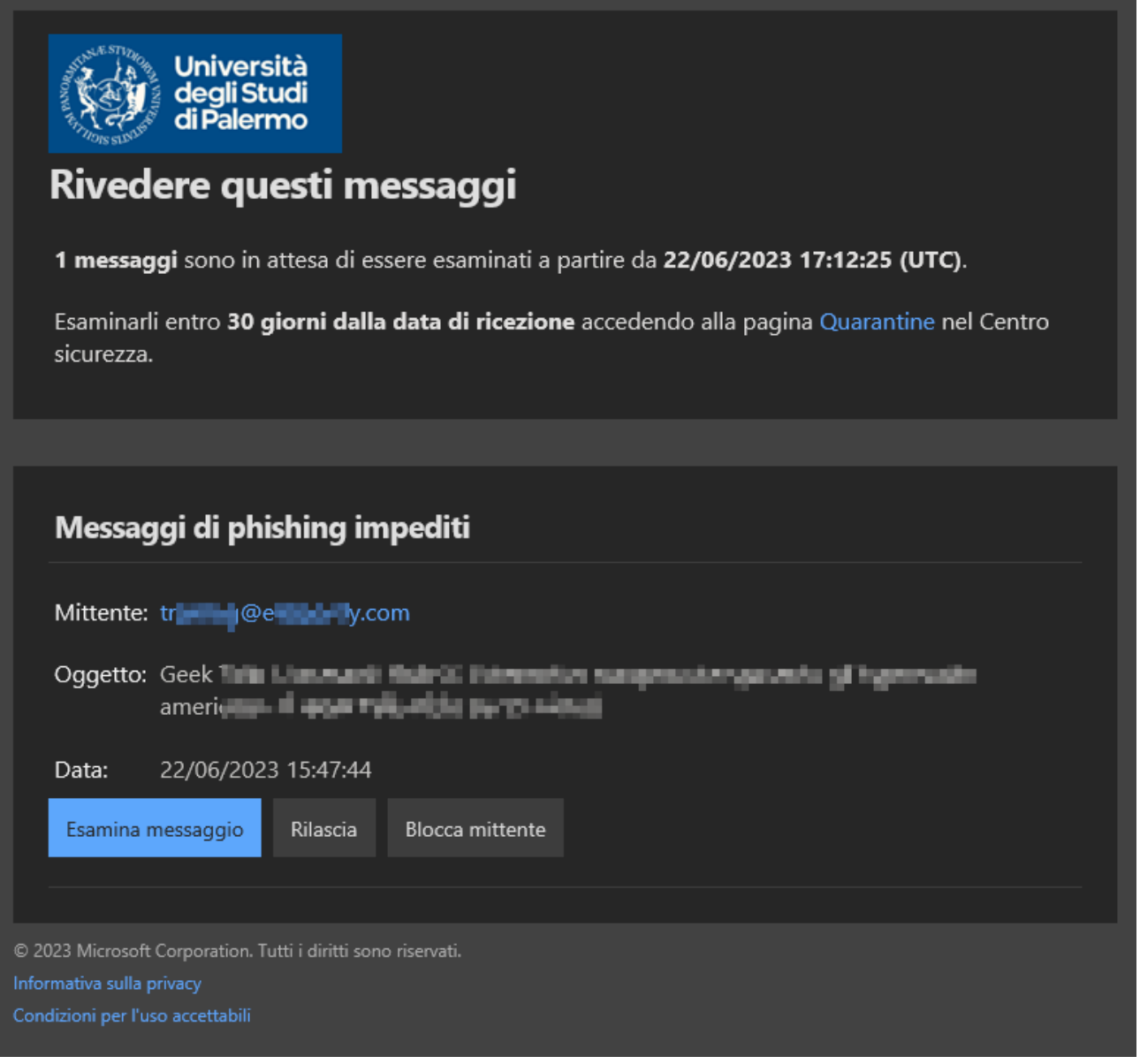

## *Figura 1*

Il messaggio proviene da una casella automatic[a noreply@you.unipa.it](mailto:noreply@you.unipa.it) oppure dalla casell[a noreply@unipa.it,](mailto:noreply@unipa.it) le eventuali risposte verso questi mittenti saranno automaticamente cestinate.

**Cliccando su esamina messaggio** si aprirà una pagina del browser web che presenta i dettagli della e-mail messa in quarantena dal sistema. Prestare particolare attenzione al "Motivo della quarantena".

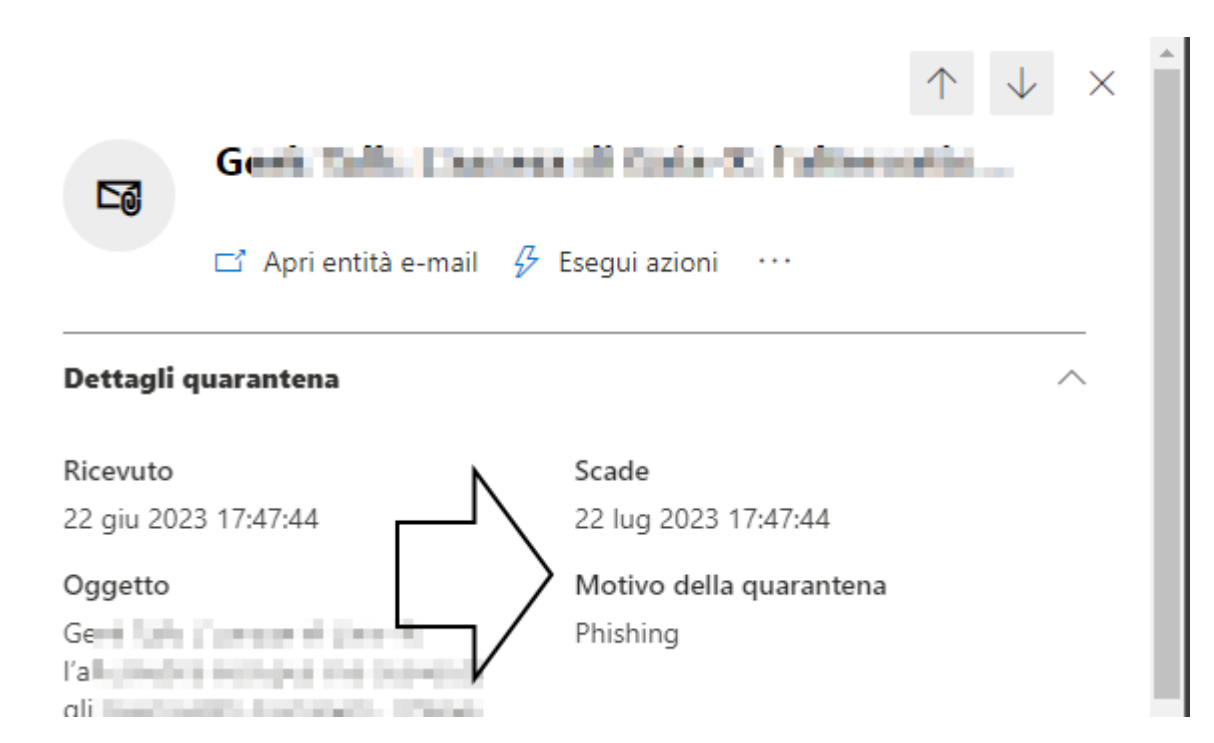

La mail può essere bloccata per i motivi di seguito elencati:

- 1. Criteri di protezione dalla posta indesiderata.
	- a. Invio in blocco
	- b. Posta indesiderata
	- c. Posta indesiderata con alta confidenza
	- d. Phishing
	- e. Messaggio di phishing altamente riservato
- 2. Criteri anti-phishing
	- a. Protezione di spoofing intelligence in EOP
	- b. Protezione utente rappresentato in Defender per Office 365
	- c. Protezione dominio imitato in Defender per Office 365
	- d. Protezione della rappresentazione dell'intelligence per le cassette postali in Defender per Office 365
- 3. Criteri antimalware
	- a. Messaggi di posta elettronica con allegati messi in quarantena come malware.
- 4. Allegati sicuri in Defender per Office 365
	- a. Criteri di allegati sicuri che mettono in quarantena i messaggi di posta elettronica con allegati dannosi come malware.
	- b. Allegati sicuri per SharePoint, OneDrive e Microsoft Teams per mettere in quarantena i file dannosi come malware.
- 5. Regole del flusso di posta (regole di trasporto)
	- a. Regole del flusso di posta che mette in quarantena i messaggi di posta elettronica (direttamente, non contrassegnandoli come posta indesiderata).

**Entro 30 giorni dalla data di notifica e solo per le prime due categorie** di cause è prevista l'operazione di "Rilascia posta elettronica" dalla quarantena. Questa funzionalità consente la consegna dell'e-mail in quarantena nella casella del destinatario. Tale operazione va fatta solo se si è sicuri che il contenuto dell'email sia innocuo (prestare particolare attenzione ai link compresi nell'e-mail). Per le motivazioni 3, 4 e 5 non è possibile il recupero della mail.

Per recupera la mail seguire le indicazioni riportate nella seguente figura:

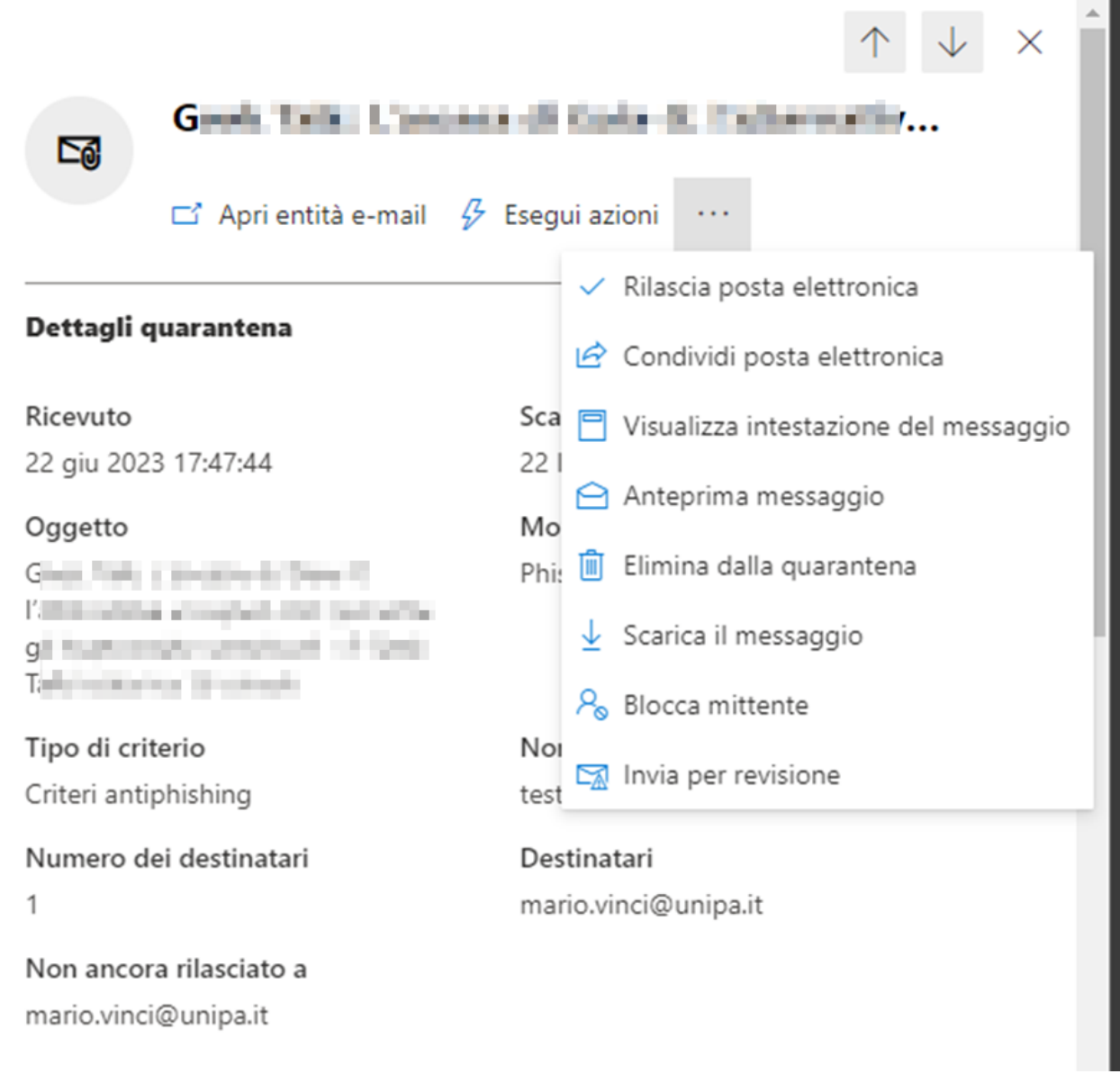

NB Le categorie che consentono il rilascio dalla quarantena potrebbero variare nel tempo, anche sulla base dell'appartenenza dell'utente a gruppi specifici. Ad esempio, il sistema non consentirà il recupero di mail di phishing al gruppo "studenti" (ma sarà comunque notificata).

Per maggiori informazioni e sugli altri comandi disponibili, si rimanda alla documentazione ufficiale Microsoft:

[https://learn.microsoft.com/it-it/microsoft-365/security/office-365-security/quarantine-end](https://learn.microsoft.com/it-it/microsoft-365/security/office-365-security/quarantine-end-user?view=o365-worldwide)[user?view=o365-worldwide](https://learn.microsoft.com/it-it/microsoft-365/security/office-365-security/quarantine-end-user?view=o365-worldwide)